**www.sbc-support.com**

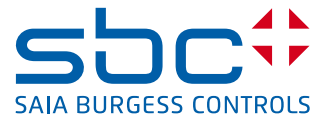

## Procédure d'échange d'un contrôleur individuel PCD7.L60x par un PCD7.L60x-1

En raison de la fonctionnalité supplémentaire de régulation de la qualité de l'air du contrôleur individuel PCD7.L60x1 (à partir de la version de firmware SV2.11) de nouveaux registres sont utilisés pour la configuration des sorties de régulation Y1–Y4. Ces dernières peuvent être configurées uniquement avec la nouvelle FBox de configuration CVC.

Celle-ci remplace l'ancienne configuration «Choix des vanes Ch–Fr » des anciens L60x avec la FBox de configuration 2.1 qui était utilisée avec le contrôleur individuel PCD7.L60x (jusqu'à la version de firmware SV2.01).

Dans cette description 3 possibilités vous sont montrées de quelle manière le remplacement peut être entrepris, mais dans les deux premières variantes un échange sans modification du programme PG5 sur l'installation est possible.

La description de la configuration de l'adresse S-Bus ainsi que l'écriture des paramètres de configuration via la FBox de configuration se trouve dans les chapitres 3.1 et 3.2 du manuel (26-854\_FR\_Manuel\_Contrôleur-individuel-PCD7L6xx.pdf)

## **Pré configuration du contrôleur au bureau**

A) Avec un ancien projet existant dans PG5

- installez la nouvelle libraire FBox V2.6.446 (ou plus récente) dans PG5
- placez la nouvelle FBox de configuration CVC L60x dans l'ancien projet, compilez le projet et downloadez-le dans le PCD

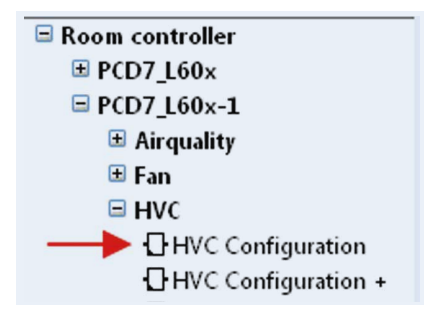

– paramétrez l'adresse S-Bus du contrôleur à l'aide de la Setup FBox L60x

– configurez les sorties Y1 à Y4 dans la nouvelle FBox de configuration CVC L60x (remplace l'ancienne configuration «Choix des vanes Ch–Fr»)

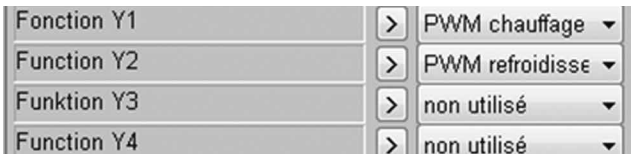

– configurez les anciens paramètres enregistrés avec la FBox L60x config 2.1 existante

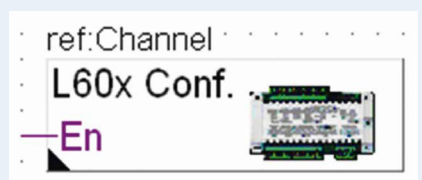

– sur site, remplacez l'ancien contrôleur par le nouveau

- B) Avec un nouveau programme de configuration dans PG5.20
- installez la nouvelle libraire FBox V2.6.446 (ou plus récente) dans PG5.20
- créez le programme de configuration dans PG5.20 avec la FBox-maître SASI S-Bus, la FBox d'installation L60x, la nouvelle FBox de configuration CVC L60x et si nécessaire, également la FBox de configuration ventilateur L60x et L60x CVC + la FBox de configuration
- compilez le projet et downloadez-le dans le PCD
- paramétrez l'adresse S-Bus du contrôleur à l'aide de la Setup FBox L60x
- écrivez les paramètres requis dans le contrôleur à l'aide de la FBox de configuration L60x
- sur site, remplacez l'ancien contrôleur par le nouveau

## **Configuration du contrôleur sur l'installation**

- C) Avec un ancien projet existant dans PG5.20
- remplacez l'ancien contrôleur par le nouveau
- installez la nouvelle libraire FBox V2.6.446 (ou plus récente) dans PG5
- placez la nouvelle FBox de configuration CVC L60x dans l'ancien projet, compilez le projet et downloadez-le dans le PCD
- paramétrez l'adresse S-Bus du contrôleur à l'aide de la Setup FBox L60x
- configurez les sorties Y1 à Y4 dans la nouvelle FBox de configuration CVC L60x (remplace l'ancienne configuration «Choix des vanes Ch–Fr »)
- configurez les anciens paramètres enregistrés avec la FBox L60x config 2.1 existante

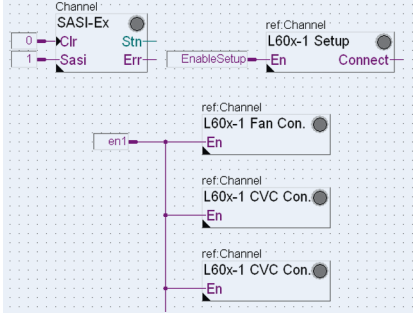

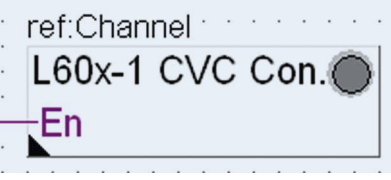

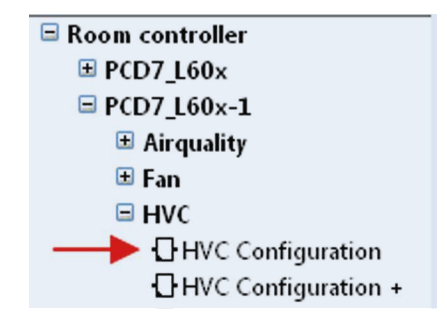

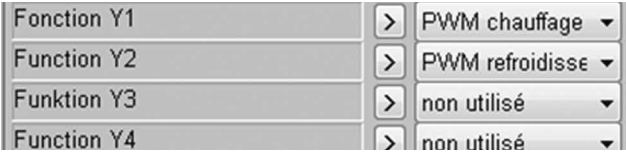

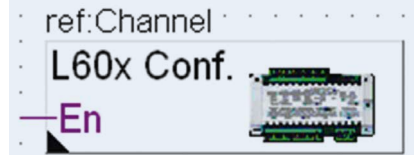

Avec A) et B) un échange sans modification du programme PG5 sur l'installation est possible

**Saia-Burgess Controls AG** Bahnhofstrasse 18 | 3280 Morat, Suisse T +41 26 580 30 00 | F +41 26 580 34 99 www.saia-pcd.com

**support@saia-pcd.com | www.sbc-support.com**